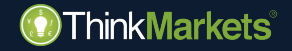

# **ThinkCopy**

คูมือการใชผูใหสัญญาณ

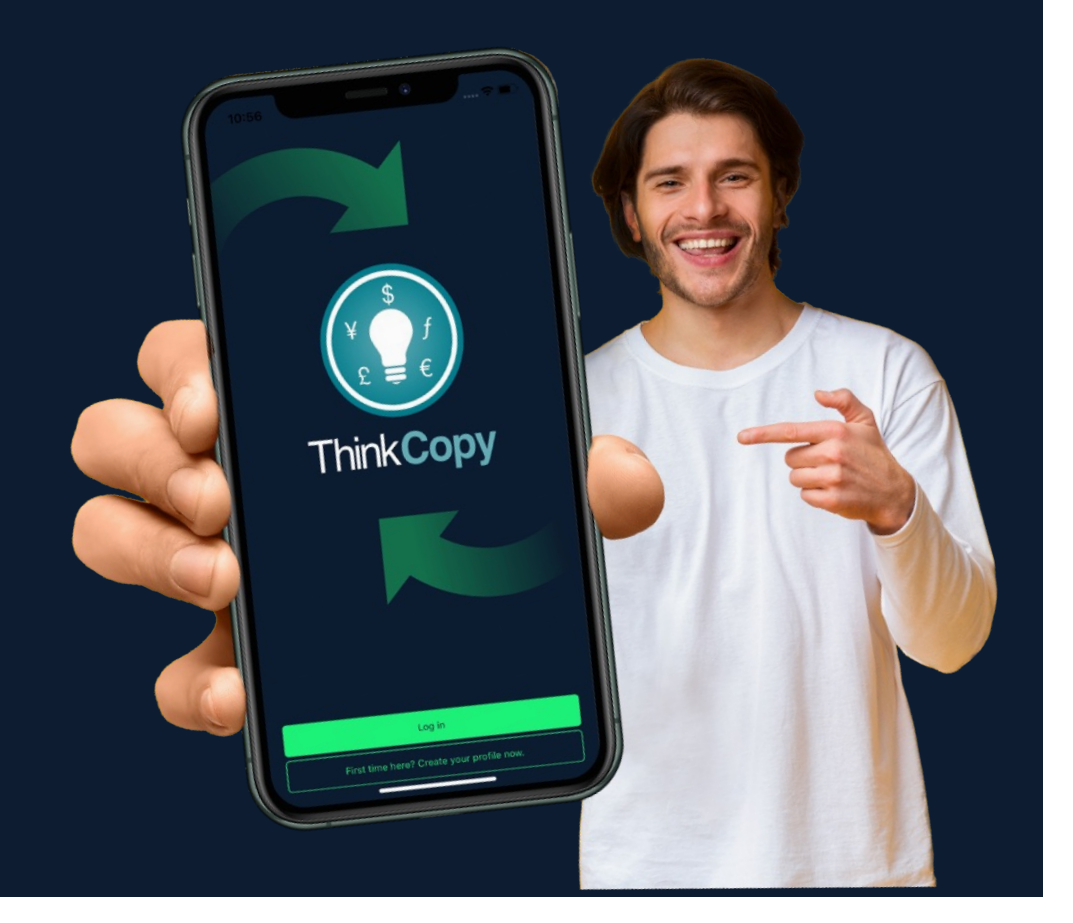

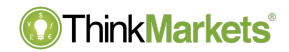

# การลงทุนมีความเสี่ยง

คำเตือนความเสี่ยง: ผลิตภัณฑ์อนุพันธ์คือผลิตภัณฑ์ที่มีเลเวอเรจและอาจส่งผลให้เกิดการสูญเสียที่เกิดกว่าเงินไม่ โปรดตรวจสอบให้แน่ใจว่าคุณเข้าใจความเสี่ยงอย่างถ่องแท้และระมัดระวังในการบริหารความเสี่ยงของคุณและขอ คำแนะนำอิสระหากจำเปน

ThinkMarkets Group เป็นผู้ให้บริการทางการเงินระดับโลก ThinkMarkets เป็นเครื่องหมายการคำจดทะเบียนของกลุ่มบริษัท ที่ดำเนินการระหว่างหน่วยงานต่างๆ สำหรับง้อมูลเพิ่มเติม โปรดไปที่ส่วน เกี่ยวกับเรา

**TF Global Markets Int Limited** ไดรับอนุญาตและกำกับดูแลโดย Financial Services Authority หมายเลขอางอิงของบริษัท SD060 ที่อยูที่จดทะเบียน: CT House, Office 9B, Providence, Mahe, Seychelles เลขที่ บริษัท 8424818-1 ลูกค้าจะมีส่วนร่วมกับบริการที่นำเสนอโดย TF Global Markets Int Limited เว้นแต่จะระบุไว้เป็นอย่างอื่น โปรดดูเอกสารทางกฎหมาย รวมถึง ข้อกำหนดและเงื่อนไข สำหรับรายละเอียดเฉพาะ

**TF Global Markets (STL) Limited** จดทะเบียนในเซนตลูเซีย โดยมีเลขจดทะเบียน: 2023-00272 ที่อยูจดทะเบียน: Ground Floor, the Sotheby Building, Rodney Village, Rodney Bay, Gros-Islet, Saint Lucia

โปรดดูเอกสารทางกฎหมาย รวมถึง ขอกำหนดและเงื่อนไข สำหรับรายละเอียดเฉพาะ

ง้อมลบนเว็บไซต์นี้ไม่ไดม่งเป้าไปที่ผ้อย่อาศัยในสหรัฐอเมริกา แคนาดา เบอร์มิวดา สหภาพยุโรป ออสเตรเลีย สหราชอาณาจักร และญี่ปุ่น และไม่ได้มีวัตถุประสงค์เพื่อแจกจ่ายให้กับหรือใช้โดยบุคคลใดๆ ในประเทศหรือเขตอำนาจศาลใดๆ ที่ดังกล่าว การจำหน่ายหรือการใช้งานจะขัดต่อกฎหมายหรือข้อบังคับท้องถิ่น

www.thinkmarkets.com 2

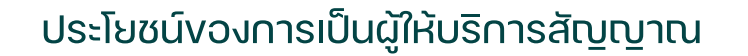

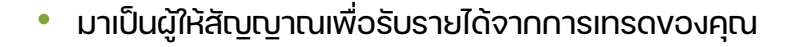

- ยิ่งคุณเทรดและจัดการความเสี่ยงไดดีคุณอาจจะไดอยูในลีดเดอรบอรดพรอมทั้งมีคนติดตามมากยิ่งขึ้น
- คุณจะไดรับรายไดเมื่อคุณดำเนินการและอาจเรียกเก็บคาธรรมเนียมการดำเนินการจากกำไรตั้งแต 0 ถึง 50%.
- คุณสามารถควบคุมการเทรดผาน MetaTrader หรือแอพ **ThinkCopy**

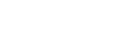

ThinkMarkets®

### วิธีเปนผูใหสัญญาณ

#### ThinkMarkets<sup>®</sup>

- 1. สรางบัญชี**ThinkCopy** ผาน [portal.thinkmarkets.com](https://portal.thinkmarkets.com/) *(คุณไม่ สามารถใช้บัญชีเดียวกันในการเทรดหรือเป็นผู้ให้สัญญาณ)* 2. บันทึกหมายเลขบัญชีและรหัสผาน คุณจะไดรับอีเมลพรอม
- รายละเอียดเดียวกัน
- 3. ทำการฝากเงิน
- 4. ดาวนโหลดแอพผาน [iOS Ap](https://apps.apple.com/us/app/thinkcopy/id1663454570)p [Stor](https://apps.apple.com/us/app/thinkcopy/id1663454570)e หรือ Google [Play Store](https://play.google.com/store/apps/details?id=com.thinkmarkets.thinkcopy).

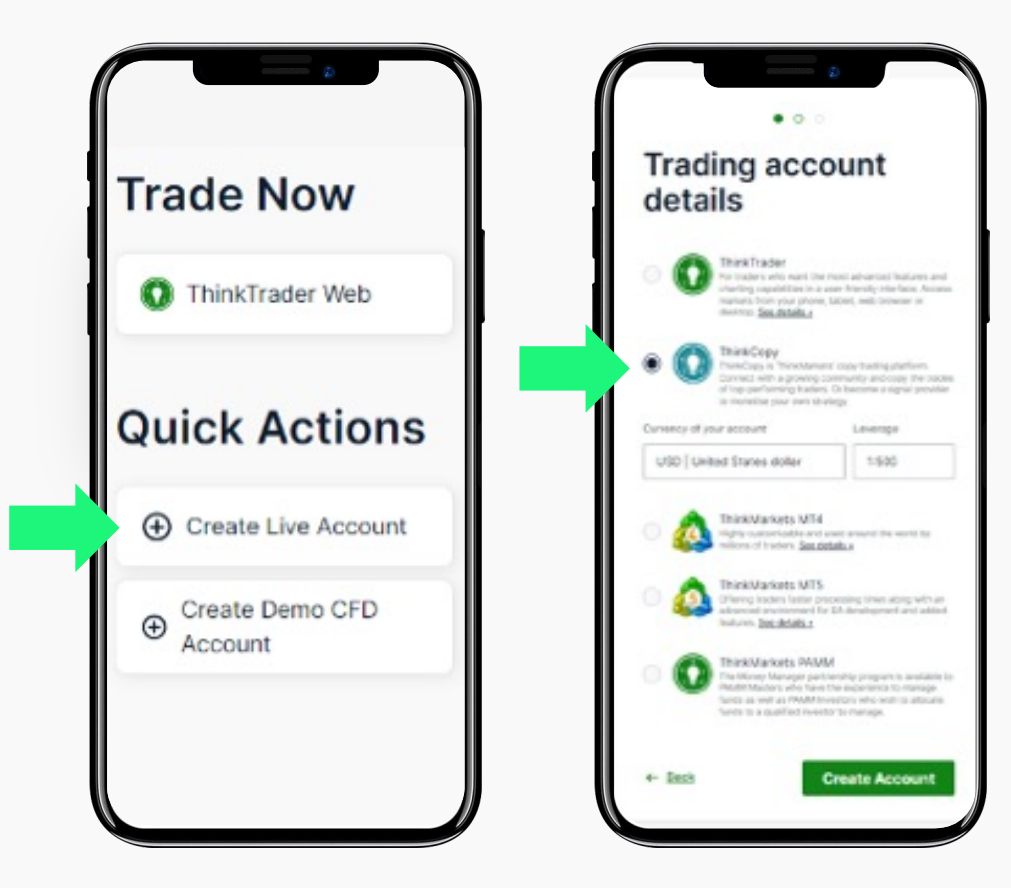

# ้งั้นตอนการล็อกอินสำหรับผู้ที่มีบัญชี ThinkMarkets อยู่แล้ว

- 1. เปดแอพ **ThinkCopy** และไปที่ แทป '**Link an account'**
- 2. กรอกหมายเลขบัญชีและ รหัสผาน **ThinkCopy**
- 3. เลือก '**Provide signals**'
- 4. ทำการเลือกบัญชีและแตะไปที่หมายเลข บัญชี
- 5. บัญชีใหสัญญาณของคุณพรอมใชงาน แลว

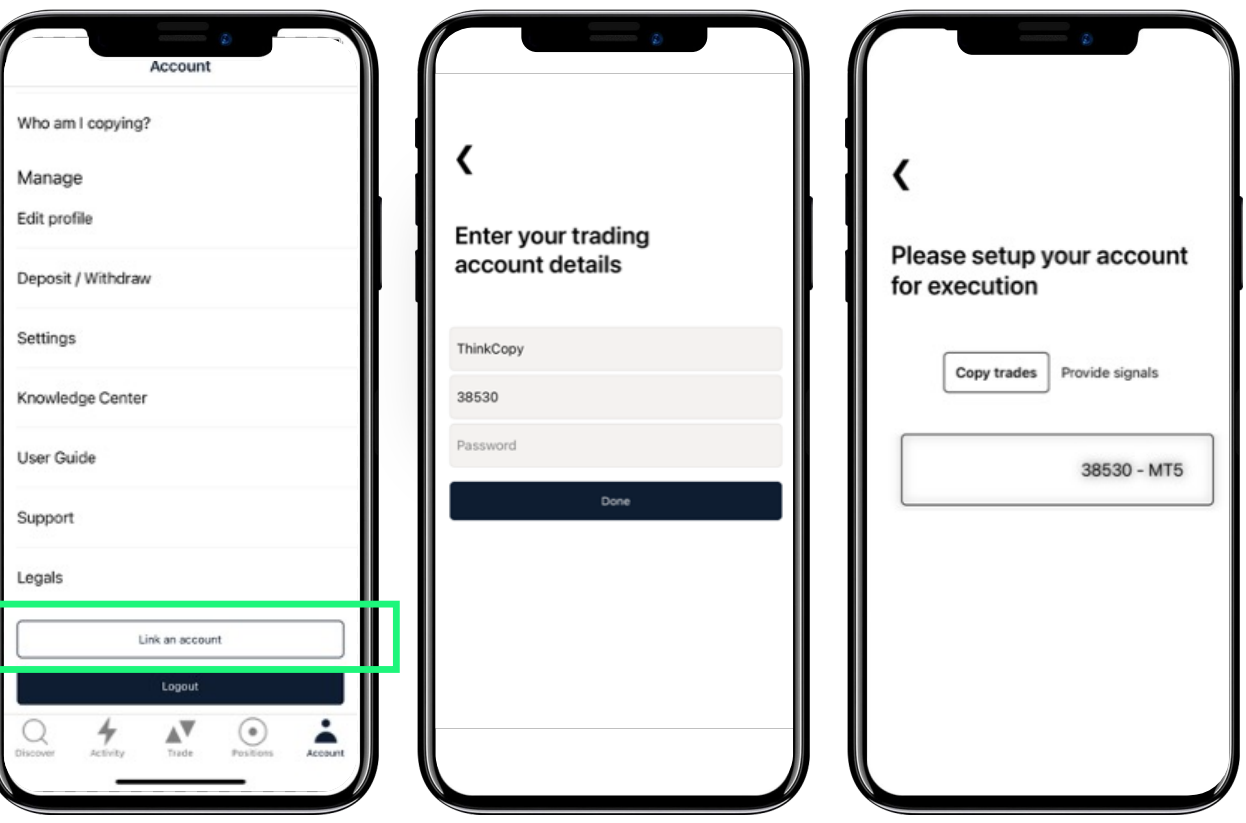

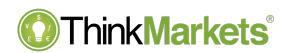

# วิธีตั้งคาโครงสรางคาธรรมเนียม

## ThinkMarkets®

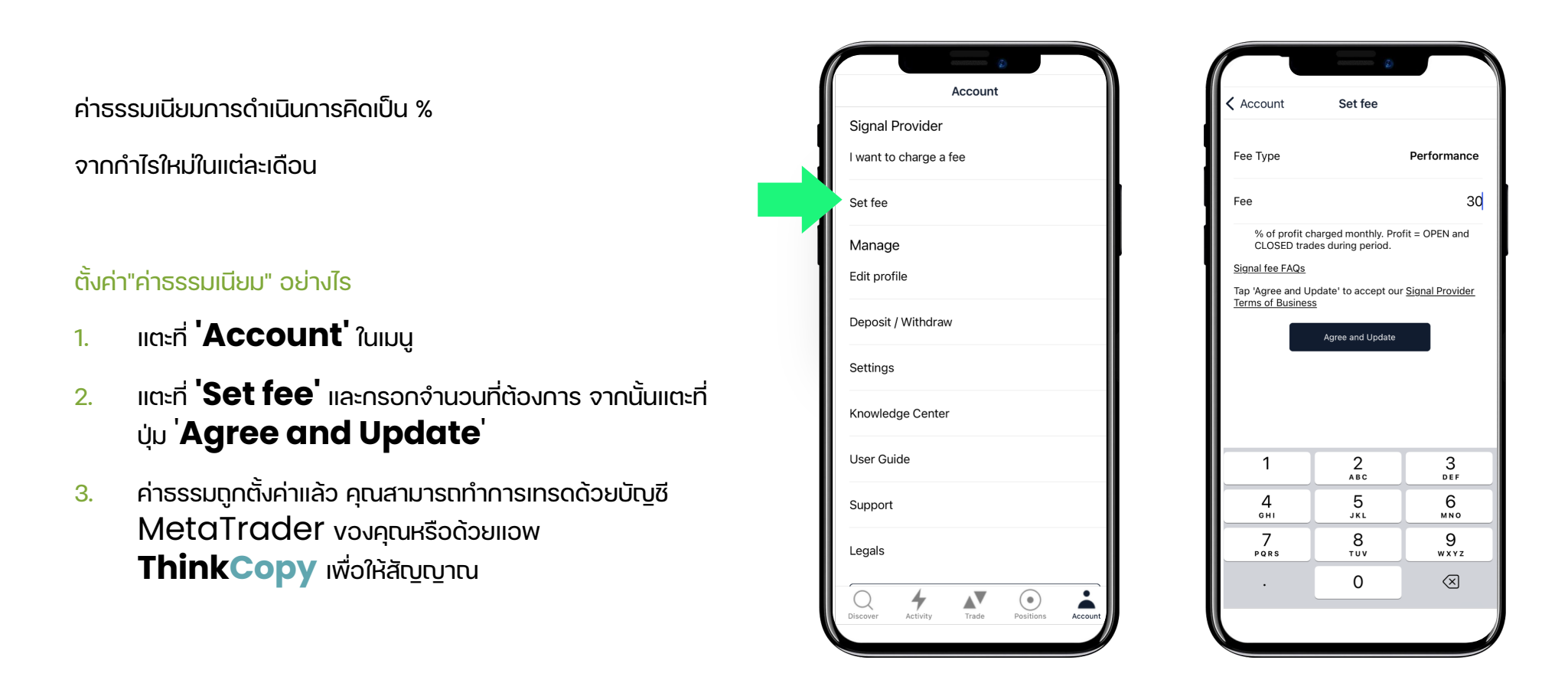

# ขอมูลบัญชี

#### ThinkMarkets®

- 1. เพิ่มชื่อให้กับกลยุทธ์ของคุณ
- 2. กำหนด Equity เพื่อใหนักลงทุนทราบวาควรลงทุนเทาไร (บังคับใหกำหนด).
- 3. สามารถตั้งคาซอนรายละเอียดบัญชีของคุณไดหากไม ตองการใหผูอื่นเห็น

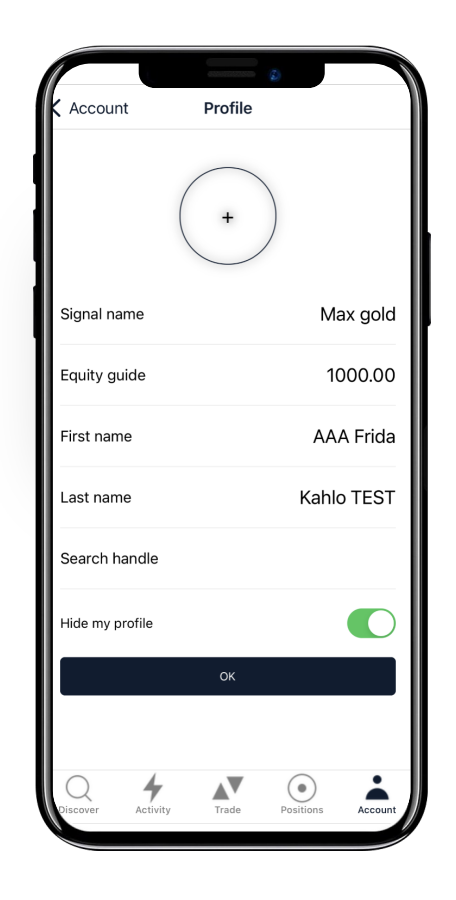

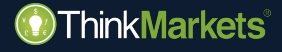

# **ThinkCopy**

วิธีการเปดคำสั่งดวยตนเอง

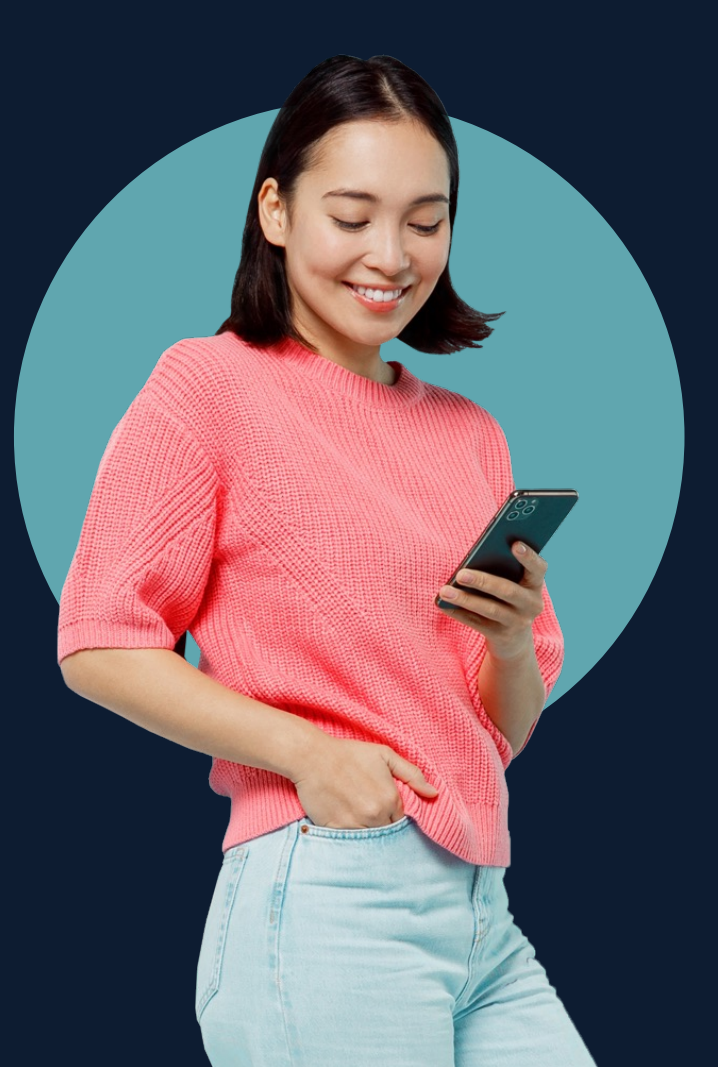

### จะเปดคำสั่งดวยตนเองไดอยางไร

#### ThinkMarkets<sup>®</sup>

#### 1. แตะที่ **'Trade'** ในเมนู

- 2. เลือกตลาด
- 3. แตะที่ buy หรือ sell เพื่อเปดหนาตางคำสั่ง
- 4. เลือกขนาดเทรดและแตะ buy/sell เพื่อทำการ ออกคำสั่ง
- 5. ตรวจสอบ **'Position'** เพื่อจัดการคำสั่งเท รดของคุณ

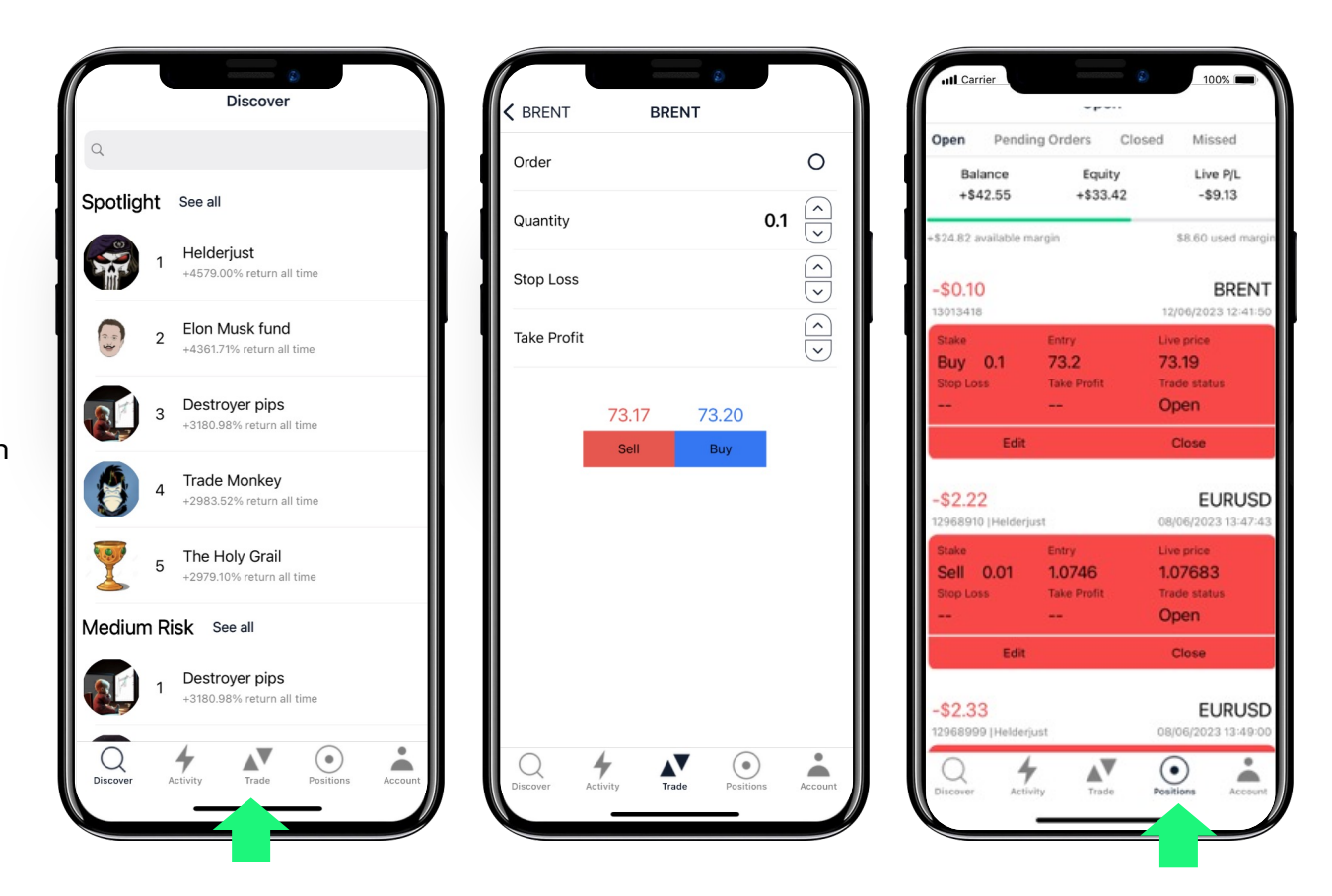

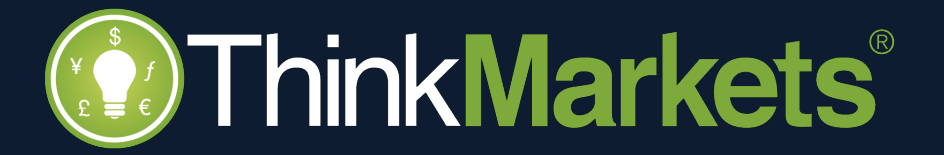